Livre blanc

# Mise en production de Solutions Business Manager dans les entreprises

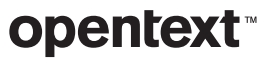

### **Table des matières** page **page**

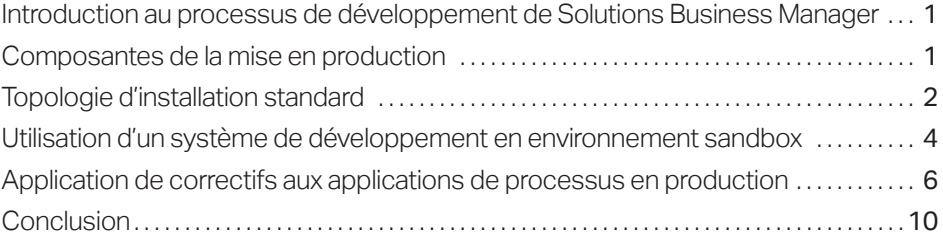

<span id="page-2-0"></span>Les workflows,

formulaires et autres artefacts de processus peuvent être conçus visuellement dans Business Manager Composer au moyen d'interfaces familières optimisées pour le glisser-déplacer.

### Introduction au processus de développement de Solutions Business Manager

OpenText™ Solutions Business Manager simplifie le déploiement et le développement des processus métiers. Les workflows, formulaires et autres artefacts de processus peuvent être conçus visuellement dans Solutions Business Manager Composer au moyen d'interfaces familières optimisées pour le glisser-déplacer. Lorsqu'une application de processus est prête à être testée, vous pouvez la valider et la déployer dans un environnement de test d'un simple clic. Vous pouvez utiliser l'Application Administrator de l'environnement pour configurer vos utilisateurs, groupes et projets dans un environnement de test. Lorsque vous êtes prêt, Application Repository facilite la promotion des processus configurés de l'environnement de test à l'environnement de production. Ce livre blanc décrit la mise en production standard des processus, ainsi qu'une approche alternative en environnement sandbox.

### Composantes de la mise en production

La *mise en production* décrit les étapes à suivre pour déployer une conception dans un environnement de production et la rendre accessible à vos utilisateurs finaux. Dans Solutions Business Manager, cela implique l'interaction entre Solutions Business Manager Composer, Solutions Business Manager Application Repository et divers environnements d'exécution Solutions Business Manager. Voici la description de ces composants :

### Solutions Business Manager Composer

L'application client *Solutions Business Manager Composer* sert à concevoir les applications de processus. Avec Composer, définissez les données à collecter pour représenter un certain élément, déterminez les conditions de déplacement et de mise à jour de cet élément dans votre entreprise, et définissez les rôles au sein de votre entreprise et les formulaires auxquels les utilisateurs auront accès pour afficher et modifier les données de l'élément.

### Solutions Business Manager Application Repository

*Solutions Business Manager Application Repository* remplit deux fonctions. Elle tient d'abord lieu d'espace de stockage de contrôle des sources pour les composants individuels de la conception (comme les formulaires ou les workflows). Mais, plus important encore dans le cadre de ce livre blanc, cette application est responsable du déploiement des applications de processus dans les environnements, ainsi que du déplacement de ces dernières entre les environnements<sup>1</sup>. Application Repository stocke chaque version d'une application de processus publiée dans l'espace de stockage et garde un enregistrement de toutes les interactions pertinentes avec les environnements d'exécution. Ce composant est au coeur de la mise en production de Solutions Business Manager.

1 *Même si un développeur peut déployer une application de processus dans un environnement directement à partir de Business Manager Composer, en interne, cela entraîne d'abord la publication de l'application dans Application Repository, puis l'initiation d'un déploiement dans l'environnement cible.* 

*\_\_\_\_\_\_\_\_\_\_* 

### <span id="page-3-0"></span>Environnement

L'autre composante de la mise en production est l'*environnement*. Celui-ci fournit un ensemble complet de services d'exécution à l'administrateur et à l'utilisateur final. Ces services comprennent le moteur d'application, qui présente les formulaires conçus dans Composer aux utilisateurs finaux ; le moteur d'orchestration, qui exécute les processus BPEL automatisés appelant les services Web ; le serveur de notification, qui envoie des notifications aux utilisateurs concernés ; et le client de messagerie, qui traite les messages électroniques entrants, ainsi que d'autres services d'exécution.

Les installations de Solutions Business Manager impliquent traditionnellement plusieurs environnements. L'*environnement de développement* permet de tester les modifications sans affecter les utilisateurs finaux. L'environnement de test permet de dupliquer les configurations que vous comptez utiliser en production et de tester une application de processus configurée. L'*environnement de production* permet aux utilisateurs métiers de Solutions Business Manager de profiter de la valeur ajoutée des applications de processus et solutions créées.

Chaque environnement présente également un composant *Solutions Business Manager Application Administrator*, qui permet aux administrateurs de configurer et de peaufiner les aspects liés à l'exécution de l'application de processus. En règle générale, Composer sert à créer les éléments fixes d'un système d'exécution, qui sont les mêmes dans tous les environnements (la conception), tandis qu'Application Administrator permet de configurer les aspects d'un système qui peuvent varier d'un environnement à l'autre. Les utilisateurs, les groupes, les projets et les notifications constituent par exemple des concepts d'administration qui sont configurés à l'aide d'Application Administrator. C'est également avec ce composant que vous pouvez remplacer les conceptions et définir les comportements de l'application de processus en fonction du projet.

### Topologie d'installation standard

Solutions Business Manager peut être installé en suivant diverses topologies en fonction des besoins de nos clients. L'installation standard comporte trois environnements : un environnement de développement, un environnement de test et un environnement de production. Elle utilise une seule instance Application Repository pour la gestion du déploiement des applications de processus dans les environnements et la promotion de ces dernières entre les environnements.

Le diagramme suivant illustre les relations entre Composer, Application Repository et les environnements d'exécution impliqués dans ce type d'installation.

Les installations de Solutions Business Manager impliquent traditionnellement plusieurs environnements.

Un développeur métier commence par créer ou modifier un processus. Pendant la phase de développement, il peaufine l'application de processus, la déploie dans l'environnement de développement et la teste. Il répète ce processus jusqu'à ce que l'application soit prête à être testée en environnement de test.

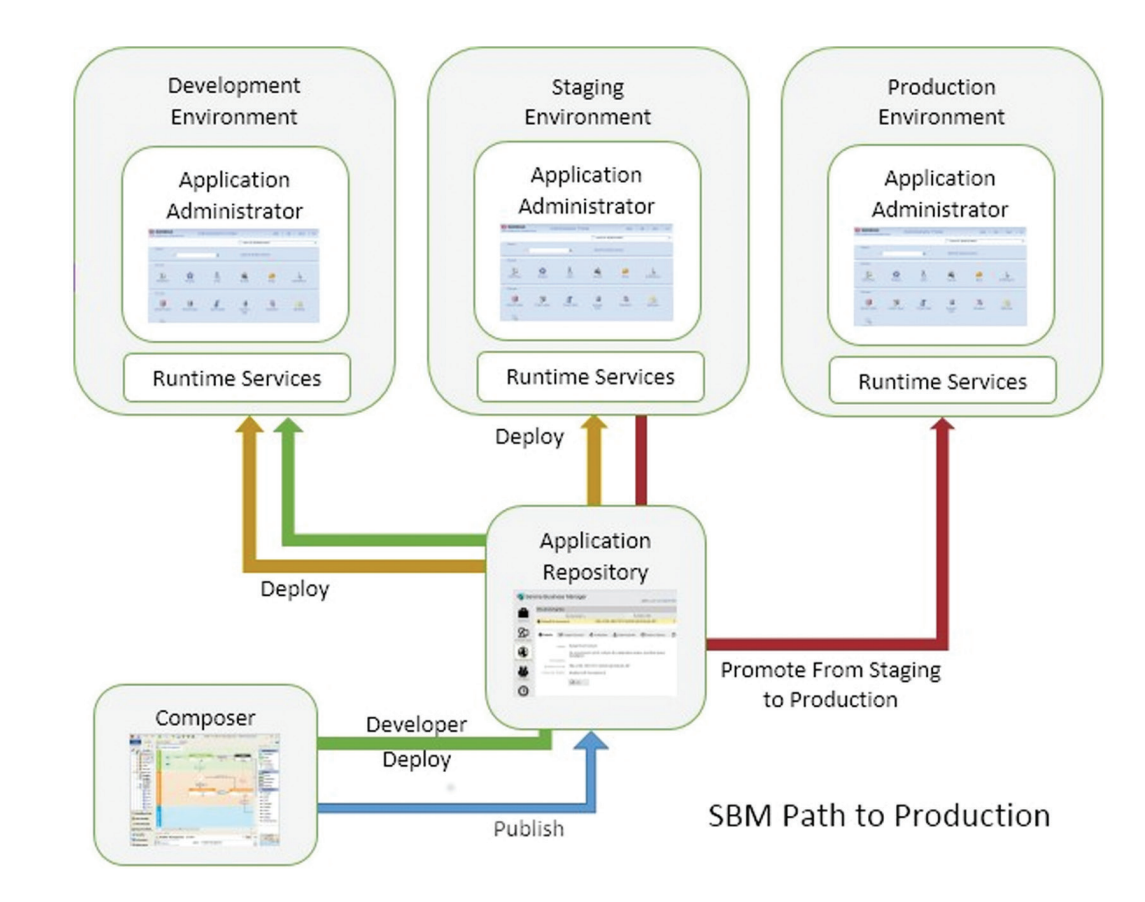

### Cycle de vie de la mise en production

Les étapes suivantes décrivent le cycle de vie de la mise en production dans le cadre d'une installation standard.

Un développeur métier commence par créer ou modifier une application de processus à l'aide de Composer. Pendant la phase de développement, il peaufine l'application de processus, la déploie dans l'environnement de développement et la teste. Il répète ce processus jusqu'à ce que l'application soit prête à être testée en environnement de test. Pour faciliter cette étape, l'administrateur peut désactiver le contrôle des versions lors des déploiements de développement2 .

Une fois la conception terminée, le développeur publie l'application de processus dans l'instance Application Repository, que l'administrateur utilisera pour la déployer dans un environnement de test.

2 *L'environnement Application Repository présente une propriété Composer pouvant être définie sur « Enable Deployment » et qui permet un déploiement direct depuis Composer. Si cette propriété est définie sur « Enable Development Deployment », l'utilisateur de Composer peut décider d'effectuer le déploiement sans réintégrer les modifications ni créer de versions du modèle déployé dans Application Repository.*

*\_\_\_\_\_\_\_\_\_\_* 

<span id="page-5-0"></span>Dans cet environnement de test, l'application de processus est configurée à l'aide d'Application Administrator et de l'interface de création de rapports, qui permettent de définir les fonctions d'exécution et d'administration requises pour le passage en production. Vous pouvez par exemple définir les utilisateurs et leur octroyer les privilèges et rôles appropriés. Vous pouvez également définir des projets et des éléments de conception à remplacer au sein de ces derniers. Une fois la configuration de l'application de processus terminée, des tests de validation sont effectués dans cet environnement pour s'assurer que les utilisateurs peuvent commencer à l'utiliser dans l'environnement de production.

Enfin, lorsque l'application de processus est validée pour la phase suivante, elle est promue de l'environnement de test à l'environnement de production via la fonction *Promote* d'Application Repository. Attention à ne pas confondre promotion et déploiement : alors que le déploiement ne transfère que la conception créée dans Solutions Business Manager Composer, la promotion transfère les paramètres d'exécution et d'administration dans l'environnement cible, en plus de la conception sous-jacente.

### Utilisation d'un système de développement en environnement sandbox

Les procédures de développement varient d'une entreprise à l'autre. Par conséquent, les configurations de Solutions Business Manager choisies doivent y être adaptées. Cette section décrit une mise en production adaptée à une configuration qui requiert la séparation physique du système de développement en environnement sandbox et des systèmes de test et de production. Voici les avantages de ce type de configuration :

- Il simplifie la gestion des modèles d'utilisateurs et de privilèges entre les environnements de développement et de production.
- La séparation physique renforce la sécurité physique de l'environnement de production.
- Il prend en charge les tâches de développement déconnectées des autres environnements.

Le diagramme suivant illustre les relations entre Composer, Application Repository et les environnements d'exécution dans un système sandbox.

Les procédures de développement varient d'une entreprise à l'autre. Par conséquent, les configurations de Solutions Business Manager choisies doivent y être adaptées.

Le développeur peut bénéficier de privilèges d'administrateur complets pour effectuer toutes les tâches nécessaires dans l'instance Application Repository et dans l'environnement de développement, sans risquer d'apporter des modifications fortuites dans le système de production. En effet, le développeur n'a même pas besoin d'être un utilisateur du système de test ou de production.

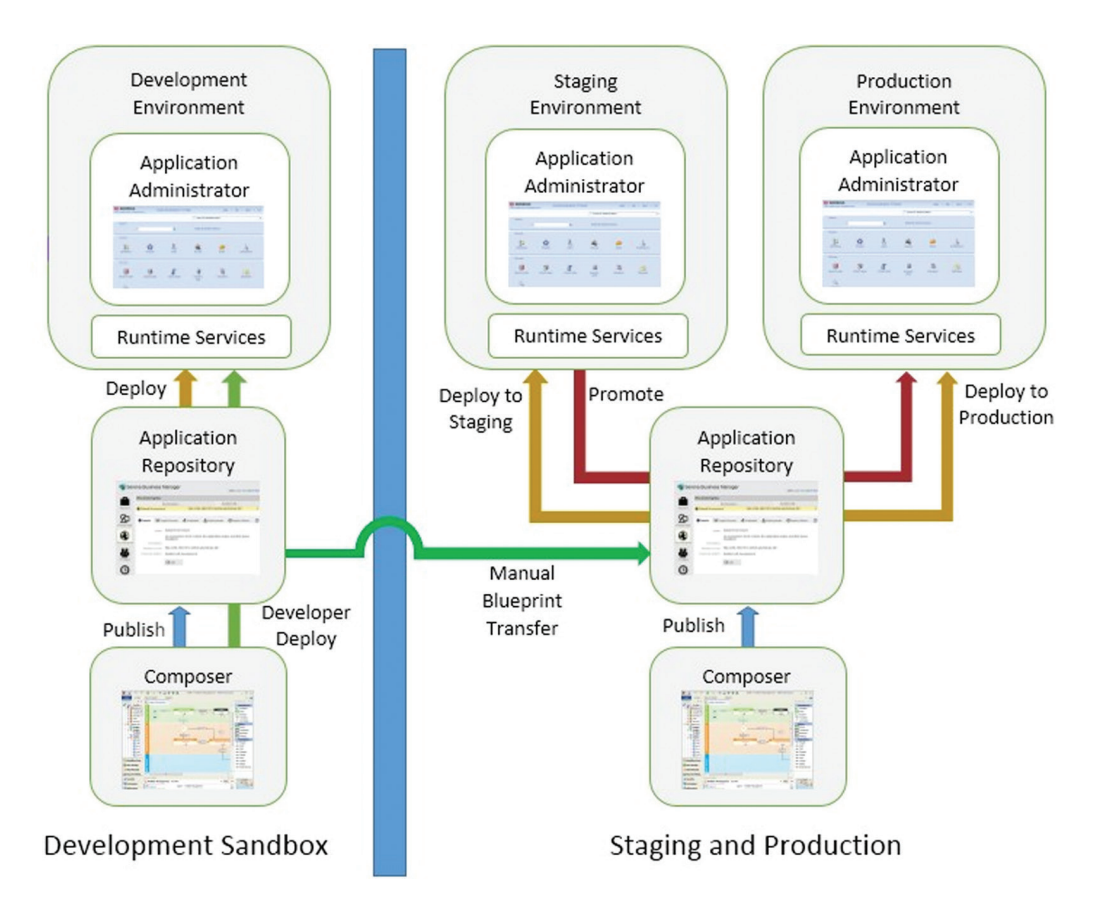

Lorsque vous avez recours à un système de développement en environnement sandbox séparé, les utilisateurs de ce système n'ont pas accès aux environnements de test et de production. Le développeur peut bénéficier de privilèges d'administrateur complets pour effectuer toutes les tâches nécessaires dans l'instance Application Repository et dans l'environnement de développement, sans risquer d'apporter des modifications fortuites dans le système de production. En effet, le développeur n'a même pas besoin d'être un utilisateur du système de test ou de production.

Dans cette topologie, le développeur de l'application de processus travaille intégralement dans le sandbox de développement. Une fois la conception terminée et prête pour le test, l'application de processus est exportée depuis Composer ou l'instance Application Repository sous forme de fichier de modèle *(.msd)* . Elle est ensuite importée dans l'instance Application Repository des systèmes de test et de production. C'est l'équivalent manuel d'une publication de l'application de processus depuis le système sandbox vers l'instance Application Repository des systèmes de test et de production.

<span id="page-7-0"></span>Vous pouvez également apporter des modifications administratives à l'application de processus dans le sandbox et les transférer vers le système de test à l'aide de la fonctionnalité de promotion manuelle de l'instance Application Repository. Faites un snapshot de l'environnement de développement après y avoir apporté vos modifications administratives, puis exportez-le depuis l'instance Application Repository du sandbox sous forme de fichier de snapshot *(.mss)*. Ensuite, importez-le dans l'instance Application Repository des systèmes de test et de production et finalisez la promotion.

L'administrateur déploie ensuite l'application de processus dans l'environnement de test, et la phase de test continue alors comme à l'habitude, via Application Administrator et l'interface de création de rapports.

Enfin, lorsque l'application de processus est configurée et prête à être passée en production, l'administrateur utilise Application Repository pour la promouvoir dans le système de production.

### Application de correctifs aux applications de processus en production

Dans les étapes décrites ci-dessus, la conception de l'application de processus n'est modifiée à aucun moment dans les systèmes de test et de production. En d'autres termes, la référence unique de la conception se trouve toujours dans le système de développement et l'instance Application Repository à laquelle il est relié. Même si cette approche facilite le processus de développement, elle n'est pas toujours applicable en pratique. Si vous envisagez une solution alternative, posez-vous les questions suivantes :

- Allez-vous modifier la version de l'application de processus actuellement en production ?
- Allez-vous appliquer uniquement les modifications prévues dans l'environnement de production ?
- Avez-vous appliqué les mêmes modifications à la version de développement actuelle de l'application de processus ?
- Concernant les éléments avec ID que vous comptez ajouter en production, vous êtes-vous assuré que les éléments identiques (portant le même ID) ont été ajoutés à la version de développement de l'application de processus ?

Cette section détaille les défis rencontrés en cas de modifications directes dans le système de test ou de production et propose différentes approches pour les surmonter.

Lorsque l'application de processus est configurée et prête à passer en production, l'administrateur utilise Application Repository pour la promouvoir dans le système de production.

Pour apporter une modification directement dans une application de processus en production, vous devez obtenir un accès à la version de cette application déployée en production, en modifier la conception et la redéployer en production.

#### Conditions requises pour appliquer un correctif en production

Pour apporter une modification directement dans une application de processus en production, vous devez obtenir un accès à la version de cette application déployée en production, en modifier la conception et la redéployer en production. Si le travail de développement n'est pas terminé, vous devez veiller à ce qu'aucune modification ne passe accidentellement en production ; seul le correctif nécessaire doit être déployé. Vous devez également vérifier que la modification apportée en production est réintégrée dans votre environnement de développement actuel, afin de ne pas la perdre lorsque vous déploierez ensuite les modifications en cours de développement.

Lors de l'application de correctifs, certains problèmes peuvent survenir lorsqu'une modification en production introduit un artefact tel qu'un état, identifié dans le système par un identificateur unique plutôt que par un nom. Si vous ajoutez un état portant le même nom dans votre système de développement de manière indépendante, il n'aura pas la même identité que l'état ajouté précédemment en production. Autrement dit, lorsque vous déployez ensuite cette application de processus en production, deux états porteront le même nom, et l'un d'eux ne fera plus partie du workflow. Pour éviter ce problème, vous devez appliquer différentes techniques selon la méthode d'installation choisie (standard ou avec un système de développement en environnement sandbox).

#### Application de correctifs dans les installations standard

Lorsque vous utilisez une seule instance Application Repository (autrement dit, si vous n'utilisez pas de système sandbox), vous pouvez modifier une conception déployée en production à l'aide de la fonction *Patch Context* de Composer. Lorsque vous ouvrez une application de processus dans Composer pour y appliquer un correctif, vous travaillez sur une version étiquetée de l'application de processus. Vous pouvez extraire les éléments de conception, les modifier, les réintégrer, puis publier et déployer la version modifiée de l'application de processus. Vous pouvez effectuer cette démarche sans perturber significativement le nouveau développement en cours de l'application de processus.

Il existe toutefois des restrictions sur les modifications qu'il est possible d'apporter lors de l'application d'un correctif pour empêcher les conflits d'ID ultérieurs. Par exemple, vous ne pouvez pas directement ajouter de nouvel état ou de nouveau champ. Par contre, vous pouvez copier un état ou un champ depuis le système de développement. Cela empêche les décalages au niveau de ces éléments entre le système de production et le système de développement. Par conséquent, si vous souhaitez ajouter un champ à un correctif en production, vous devez d'abord l'ajouter dans votre système de développement, extraire la table dans le contexte du correctif et utiliser l'option contextuelle Add Existing Field... de cette dernière pour le copier dans le contexte du correctif. Une fois le contexte du correctif mis à jour avec les modifications souhaitées, vous pouvez publier la version corrigée de l'application de processus et la déployer dans l'environnement de test ou de production.

### Ouverture d'un contexte de correctif

Ouvrez la boîte de dialogue Open Process App via l'option Open... du menu File. Sélectionnez le bouton d'option « Look in: Repository » et choisissez l'application de processus à laquelle appliquer les correctifs. Cliquez sur le bouton « Open labelled version… ». Une boîte de dialogue contenant la liste des versions publiées s'affiche. Choisissez la version en production et cliquez sur OK. Si vous n'avez jamais ouvert cette version dans un contexte de correctif, une boîte de dialogue vous proposant de créer un contexte de correctif basé sur l'étiquette de version sélectionnée s'affiche. Cliquez sur Yes pour créer le contexte de correctif. Lorsque vous utilisez Composer dans un contexte de correctif, la mention « [Patch] » est affichée dans la barre de titre, juste après le nom de l'application de processus et l'étiquette de version.

### Application de correctifs dans les installations standard

Lorsque vous appliquez un correctif dans un environnement de production avec système de développement distinct, les problématiques décrites ci-dessus s'appliquent également. En revanche, comme les systèmes sont séparés, Solutions Business Manager ne peut pas vous empêcher de créer des conflits d'ID. Vous devez donc prendre les mesures nécessaires pour vous assurer que toutes les modifications apportées en production seront cohérentes avec le déploiement ultérieur des tâches en développement. Pour cela, il existe différentes approches.

### Utilisation d'un contexte de correctif

Si la version de l'application de processus actuellement déployée en production se trouve dans l'instance Application Repository du sandbox, vous pouvez créer un contexte de correctif dans le Composer du sandbox en fonction de cette étiquette, apporter vos modifications en suivant les instructions précédentes, puis exporter la conception sous forme de modèle. À cette étape, le modèle peut être importé dans l'instance Application Repository du système de production et déployé dans l'environnement de test ou de production. Comme auparavant, vous devez mettre à jour le système de développement avec les modifications effectuées directement dans le contexte de correctif.

### Utilisation de la fonction Compare Merge de Composer

Pour vous assurer que les modifications apportées dans un système se reflètent précisément dans l'autre, vous pouvez utiliser la fonction de fusion de Composer de deux manières. Vous pouvez copier les modifications du système sandbox dans le système de production, ou l'inverse. L'approche choisie diffère selon que la modification à effectuer en production a déjà été apportée dans le système sandbox ou non.

Fusion des modifications du sandbox en production. Si la modification en production a déjà été effectuée dans le système sandbox, vous devez la fusionner dans le système de production. Pour cela, créez d'abord un fichier de modèle (.msd) de l'application de processus dans le système sandbox via l'option File->Export... Ouvrez ensuite une instance Composer connectée à l'instance Application Repository de l'environnement de production et ouvrez la version de l'application de processus actuellement en production. Si vous l'aviez d'abord déployée en l'important dans le Composer en production, publiée, puis déployée, elle s'affiche dans la boîte de dialogue Open Process App (option Repository), avec une icône bleu et or. Si vous l'aviez d'abord déployée en l'important dans Application Repository, puis en la déployant depuis cet emplacement, elle s'affiche dans la boîte de dialogue avec une icône rouge.

Solutions Business Manager ne peut pas vous empêcher de créer des conflits d'ID. Vous devez donc prendre les mesures nécessaires pour vous assurer que toutes les modifications apportées en production seront cohérentes avec le déploiement ultérieur des tâches en développement.

Si vous ajoutez une transition entre deux états, vous pouvez le faire à la fois dans le système de production et indépendamment dans le sandbox.

Après avoir ouvert la version en production de l'application de processus dans Composer, vous pouvez utiliser la commande File->Compare->With Local File... pour comparer le modèle contenant la version sandbox de l'application avec la version en production. Vous pouvez ensuite utiliser l'option contextuelle Copy to Open Process App de l'application comparée (le modèle du système sandbox) pour dupliquer tous les éléments souhaités dans l'environnement de production. Avec cette méthode, vous préservez les ID uniques des éléments de conception et évitez ainsi tout conflit ultérieur.

Fusion des modifications de l'environnement de production dans le sandbox. Si vous le souhaitez, vous pouvez apporter vos modifications dans le système de production en premier. Il vous suffit ensuite de les fusionner dans le système sandbox en inversant la technique décrite précédemment. Dans ce cas, vous créez un fichier de modèle pour l'application de processus en production en l'exportant à partir de Composer. Ensuite, ouvrez la version sandbox de l'application dans Composer et fusionnez-la dans le système de développement.

#### Application de modifications mineures en parallèle

Lorsqu'une modification ne crée par d'artefact avec un ID unique au moment de l'exécution, vous pouvez apporter cette dernière en parallèle entre les systèmes. Par exemple, si vous ajoutez une transition entre deux états, vous pouvez le faire à la fois dans le système de production et indépendamment dans le sandbox. Veillez toutefois à ne pas ajouter l'un des éléments de conception suivants de manière indépendante :

- Tableaux
- Champs
- Sélections
- Workflows d'application
- États
- Définitions de rapports
- Rôles
- Applications
- Orchestrations

<span id="page-11-0"></span>Cela entraînerait un conflit au moment du déploiement de la version sandbox de l'application de processus en production. Vous pouvez utiliser la fonction de comparaison décrite précédemment pour vous assurer que les modifications mineures ont été effectuées correctement sur les deux systèmes.

## **Conclusion**

*\_\_\_\_\_\_\_\_\_\_* 

Lorsque vous avez recours à une installation standard avec une seule instance Application Repository partagée dans tous les environnements, Solutions Business Manager offre des fonctions de mise en production directes et contrôlées. Si vous effectuez le développement en sandbox, les risques de décalages entre les conceptions sont plus élevés. Dans ce cas, vous devez être conscient des problèmes éventuels et connaître les méthodes de fusion des modifications décrites dans ce document<sup>3</sup>.

**Communiquez avec nous**  [Blog du PDG d'OpenText](https://blogs.opentext.com/category/ceo-blog/)  [Mark Barrenechea](https://blogs.opentext.com/category/ceo-blog/)

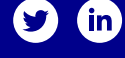

Pour en savoir plus, rendez-vous sur **[www.microfocus.com/opentext](https://www.microfocus.com/fr-fr/home)** 

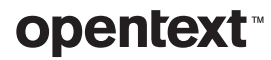

<sup>3</sup> *Voir aussi les meilleures pratiques de développement de Solutions Business Manager pour en savoir plus sur la manière d'atténuer les difficultés de la fusion des modifications.*